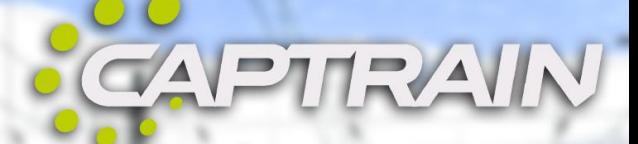

## **Version: 3.0** Eurodual - Captrain-Repaint

Eurodual – Captrain-Repaint

---

Danke fürs Downloaden meines Repaints, Falls dir was auffällt was nicht so stimmt wie im Original kannst du mir das entweder per Direkt-Nachricht oder in die Kommentare schreiben!

Feedback ist auch gerne gesehen (S)

## Installation:

CAPTRAIN

STADLER

凞

靈

- 1. Entpacke den "Assets" Ordner aus der ZIP-Datei nach "Steam\steamapps\common\RailWorks"
- 2. Navigiere zu "RSSLO\EuroDual\RailVehicles" und führe mit einem Doppelklick die "Eurodual - Captrain-Repaint.bat" aus, sobald dort steht "Installation Abgeschlossen" kannst du das Fenster wieder schließen.
- 3. Fertig, Cache leeren!